# Access Manager 3.2 Service Pack 3 Readme

August 2014

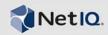

The Access Manager 3.2 Service Pack 3 release improves usability and resolves several previous issues.

Many of these improvements are made in direct response to suggestions from our customers. We thank you for your time and valuable input. We hope you continue to help us ensure our products meet all your needs. You can post feedback in the Access Manager forum on Qmunity, our community Web site that also includes product notifications, logs, and product user groups.

For more information about this release and for the latest documentation, see the Documentation Web site. To download this product, see the Products Web site.

- Section 1, "What's New?," on page 1
- Section 2, "Installing or Upgrading," on page 4
- Section 3, "Supported Migration and Upgrade Paths," on page 5
- Section 4, "Verifying Version Numbers," on page 5
- Section 5, "Known Issues," on page 6
- Section 6, "Contact Information," on page 7
- Section 7, "Legal Notice," on page 7

### 1 What's New?

The Access Manager 3.2 Service Pack 3 release provides support for new versions of operating system and dependent components in addition to software fixes.

- Section 1.1, "Operating System Support," on page 1
- Section 1.2, "Updates for Dependent Components," on page 2
- Section 1.3, "Fixed Issues," on page 2

For the list of software fixes in the previous release, see Access Manager 3.2 Service Pack 2 IR3 readme.

### 1.1 Operating System Support

This version adds support for the following operating systems:

- SLES 11 SP3
- RHEL 6.5

The following operating systems are no longer supported in this release:

RHEL 6.2 and 6.3.

### 1.2 Updates for Dependent Components

This version provides support for the following dependent components:

- Tomcat 7-7.0.54
- Apache 2.2.24
- JDK 1.7.0\_25
- iManager 2.7.7
- eDirectory 8.8.8

### 1.3 Fixed Issues

The following sections outline the issues resolved in this release:

- Section 1.3.1, "Vulnerability Issue with OpenSSL," on page 2
- Section 1.3.2, "Issues with Apache Tomcat 7.0," on page 2
- Section 1.3.3, "Software Fixes for the Identity Server," on page 2
- Section 1.3.4, "Software Fixes for the Access Gateway Service and Access Gateway Appliance," on page 3

### 1.3.1 Vulnerability Issue with OpenSSL

OpenSSL is vulnerable to a man-in-the-middle (MITM) attack. The attack occurs on vulnerable SSL/TLS clients and servers. OpenSSL clients are vulnerable in all versions of OpenSSL. However, OpenSSL servers are known to be vulnerable only in OpenSSL versions before 0.9.8za, from version 1.0.0 until version 1.0.0m, and from version 1.0.1 until version 1.0.1h as mentioned in CVE-2014-0224. For more information about this issue and the resolution, see TID 705158.

#### 1.3.2 Issues with Apache Tomcat 7.0

Apache Tomcat from version 7.0 until version 7.0.50 do not handle large amount of chunked data or unlimited whitespace characters in a HTTP header. For more information about this issue, see CVE-2013-4322.

Apache Tomcat from version 7.0 until version 7.0.47 does not handle certain inconsistent HTTP request headers when HTTP or AJP connectors are used. For more information about this issue, see CVE-2013-4286.

The above vulnerabilities affect the following Access Manager components, that are installed with Tomcat:

- Administration Console
- Identity Server
- Embedded Service Provider running in the Access Gateway server

### 1.3.3 Software Fixes for the Identity Server

The following issues are fixed in the Identity Server:

- Section 1.3.3.1, "Icache Fails to Log Audit Events," on page 3
- Section 1.3.3.2, "Properties Not Available in SAML 2.0 Service Provider Options," on page 3
- Section 1.3.3.3, "User Session Does Not Timeout After Defined Default Timeout or Authentication Timeout Values," on page 3

#### 1.3.3.1 Icache Fails to Log Audit Events

**Issue:** The lcache process fails to log audit events as it runs as non-root user after restarting. (Bug 770027)

**Fix:** The lcache process runs automatically as a root and the Identity Server sends the audit events to the audit server when the server restarts.

### 1.3.3.2 Properties Not Available in SAML 2.0 Service Provider Options

**Issue:** It is not possible to configure some of the SAML 2.0 options in the trusted provider UI, which can be set in the nidpconfig.properties file. (Bug 841215)

**Fix:** You can now configure the following options under SAML 2.0. In the Administration Console, click **Devices > Identity Servers > Edit > SAML 2.0**.

- SAML2\_AVOID\_NAMEIDPOLICY
- SAML2 AVOID ISPASSIVE
- SAML2\_AVOID\_CONSENT
- SAML2\_AVOID\_PROTOCOLBINDING
- SAML2\_AVOID\_PROXYCOUNT
- SAML2 SIGN METHODDIGEST SHA256
- IS\_SAML2\_POST\_SIGN\_RESPONSE\_TRUSTEDPROVIDERS

### 1.3.3.3 User Session Does Not Timeout After Defined Default Timeout or Authentication Timeout Values

**Issue:** The user session does not timeout after the specified authentication timeout value. If more than one contract is configured, the user session timeout is set to the highest value. For example, the user session will timeout after 10 minutes if you set the authentication timeout for two contracts to 5 minutes and 10 minutes. (Bug 852039)

Fix: The user session timeout occurs after the specified authentication timeout value.

#### 1.3.4 Software Fixes for the Access Gateway Service and Access Gateway Appliance

The following issues are fixed in the Access Gateway Serviceand Access Gateway Appliance:

- Section 1.3.4.1, "HTTP Logging Option Does Not Work," on page 3
- Section 1.3.4.2, "Idle Timeout Value Error Under TCP Connect Options," on page 4
- Section 1.3.4.3, "Cannot Inject JavaScript Along With Form Fill Policy," on page 4
- Section 1.3.4.4, "Additional DNS Name List Does Not Accept a Web Server Host Name," on page 4
- Section 1.3.4.5, "ESP Cluster Cookies Use the First Cookie Causing Validation Error," on page 4

### 1.3.4.1 HTTP Logging Option Does Not Work

**Issue:** The Access Gateway does not delete the files that are older than the time you have specified in the **Delete Files Older Than** option under **HTTP Logging**. (Bug 840534)

**Fix:** When log rotation occurs the existing log files are now tracked and new logs are created. The old logs are deleted based on the time specified in the Delete Files Older Than option.

#### 1.3.4.2 Idle Timeout Value Error Under TCP Connect Options

**Issue:** If you set the value of **Idle Timeout** under **TCP Connect Options** to a value above 1440, for example 1441, it displays an error even though the value is within the range of 1-1800. (Bug 857505)

**Fix: Idle Timeout** now accepts values within the range of 1-1800 seconds. If you do not specify a value within this range an error message is displayed.

### 1.3.4.3 Cannot Inject JavaScript Along With Form Fill Policy

**Issue:** When you create a Form Fill policy with **Auto Submit** enabled and select the **Inject JavaScript** option, the JavaScript does not get injected in the head and body tags of the HTML page. (Bug 863535)

**Fix:** The Form Fill policy works without any errors and the JavaScript is injected in head and body tags of the HTML page.

### 1.3.4.4 Additional DNS Name List Does Not Accept a Web Server Host Name

**Issue:** When you configure the HTML rewriter, you cannot specify a DNS name that appears on the Web pages of your server in the **Additional DNS Name List** option. (Bug 868388)

Fix: You can now specify the DNS name in the Additional DNS Name List option without any error.

#### 1.3.4.5 ESP Cluster Cookies Use the First Cookie Causing Validation Error

**Issue:** When a browser sends multiple cluster cookies, Access Manager uses the first and not the last cookie. Whereas Apache IPCQZX03 and Tomcat JSESSIONID use the last cookie for session handling. Thus, it proxies the request to the wrong ESP server. (Bug 872953)

**Fix:** The ESP cluster cookies now consider the last reference to the cluster cookie in the request and you will not be requested to login again.

### 2 Installing or Upgrading

Log in to the NetIQ Downloads page and follow the link that allows you to download the software. The following files are available:

 Table 1
 Files Available for Access Manager 3.2
 Service Pack 3.

| Filename                                                    | Description                                                                              |
|-------------------------------------------------------------|------------------------------------------------------------------------------------------|
| AM_32_SP3_AccessManagerService_Linux64.t<br>ar.gz           | Contains the Access Manager Service for Linux.                                           |
| AM_32_SP3_AccessManagerService_Win64.exe                    | Contains the Access Manager Service for Windows Server 2008.                             |
| AM_32_SP3_AccessGatewayAppliance_Linux_S<br>LES11_64.iso    | Contains the Access Gateway Appliance.                                                   |
| AM_32_SP3_AccessGatewayAppliance_Linux_S<br>LES11_64.tar.gz | Contains all patches from 3.2 to 3.2 SP3 for the Access Gateway Appliance.               |
| AM_32_SP3_AccessGatewayService_Win64.exe                    | Contains the Access Gateway Service for Windows Server 2008.                             |
| AM_32_SP3_AccessGatewayService_Linux_64.<br>tar.gz          | Contains the Access Gateway Service for SLES 11 SP2, SLES 11 SP3, RHEL 6.4, or RHEL 6.5. |

**IMPORTANT:** Before upgrading the Access Gateway Appliance it is important to upgrade the version of the underlying operating system to SLES 11 SP3. For more information about upgrading the base operating system, see "Upgrading the Operating System for Access Gateway Appliance" and for upgrading to 3.2 SP3, see "Upgrading the Access Manager from Version 3.2".

### 3 Supported Migration and Upgrade Paths

To upgrade to Access Manager 3.2 Service Pack 3 you must be on one of the following Access Manager versions:

- 3.2 SP2
- 3.2 SP2 IR1
- 3.2 SP2 IR2
- 3.2 SP2 IR3

Review the following table to understand the migrate/upgrade paths for Access Manager 3.2 Service Pack 3 from versions prior to Access Manager 3.2 Service Pack 2.

**Table 2** Migration and Upgrade Paths for 3.2 Service Pack 3

| Source  | Migrate/Upgrade Paths                           |
|---------|-------------------------------------------------|
| 3.1.x   | Migrate to 3.2 SP2 and then upgrade to 3.2 SP3. |
| 3.2 SP1 | Upgrade to 3.2 SP2 and then to 3.2 SP3.         |

For more information about upgrading or migrating Access Manager 3.2 Service Pack 3, see NetIQ Access Manager 3.2 SP3 Migration and Upgrade Guide.

### 4 Verifying Version Numbers

To ensure that you have the correct version of files before you upgrade or migrate to Access Manager 3.2 Service Pack 3, verify the existing Access Manager version.

## 4.1 Verifying Version Number Before and After Upgrading to 3.2 Service Pack 3

Refer the following table to determine if you have the correct version installed.

| Access Manager Version                | Value in the Version field<br>(Access Manager > Auditing > Troubleshooting> Version) |
|---------------------------------------|--------------------------------------------------------------------------------------|
| Access Manager 3.2 Service Pack 2     | 3.2.2-77                                                                             |
| Access Manager 3.2 Service Pack 2 IR1 | 3.2.2-77 + IR1-108                                                                   |
| Access Manager 3.2 Service Pack 2 IR2 | 3.2.2-77 + IR2-117                                                                   |
| Access Manager 3.2 Service Pack 2 IR3 | 3.2.2-77 + IR3-122                                                                   |

After upgrading to Access Manager 3.2 Service Pack 3, verify that the version number of the component is indicated as **3.2.3-47** in the **Version** field.

### 5 Known Issues

NetIQ Corporation strives to ensure our products provide quality solutions for your enterprise software needs. The following issues are currently being researched. If you need further assistance with any issue, please contact Technical Support.

### 5.1 Issue with NTLM Authentication

**Issue:** Authentication fails when you access a protected resource that uses NTLM authentication. (Bug 867593)

Workaround: None

### 5.2 Issue with the Audit Logging Server

**Issue:** The Access Gateway health reports the Audit Logging Server service as green with a message indicating it is operational even though the Audit Server is not running. (Bug 878552)

Workaround: None

### 5.3 Issue with Windows Auditing Configuration Script

**Issue:** It is possible to run the windows\_script.bat script file only on the Administration Console and not on any other Access Manager component. Hence, you cannot apply the new PA certificates to any of the Windows based Identity Server or Access Gateway Service. (Bug 883952)

Workaround: None

## 5.4 Upgrading the Primary or Secondary Administration Console to 3.2 SP3 Throws an LDAP Bind Error

**Issue:** Upgrading the primary/secondary Administration Console throws an ldap\_bind : Can't contact LDAP server error. (Bug 887213)

One of the causes of this issue is because the validity of the eDirectory server certificate has expired.

#### Workaround: SLES and RHEL servers:

From the eDirectory server terminal execute the following commands:

- 1. ndsconfig upgrade [This creates new certificates for the server]
- 2. nldap -u [This unloads and stops LDAP services]
- 3. nldap -1 [This command starts and loads the LDAP services]
  After executing these commands, the upgrade proceeds without issues.

#### Windows servers:

- 1. Login in to iManager as an administrator.
- 2. Select Roles and Tasks > Novell Certificate Server > Repair Default Certificates
- 3. Select the server(s) that own the certificates and click **Next**.

- 4. Select Yes All Default Certificates will be overwritten and click Next.
- 5. Review the tasks to be performed and select Finish.

### 6 Contact Information

Our goal is to provide documentation that meets your needs. If you have suggestions for improvements, please email Documentation-Feedback@netiq.com (mailto:Documentation-Feedback@netiq.com). We value your input and look forward to hearing from you.

For detailed contact information, see the Support Contact Information Web site (http://www.netiq.com/support/process.asp#phone).

For general corporate and product information, see the NetIQ Corporate Web site (http://www.netiq.com/).

For interactive conversations with your peers and NetIQ experts, become an active member of Qmunity (http://community.netiq.com/), our community Web site that offers product forums, product notifications, blogs, and product user groups.

### 7 Legal Notice

THIS DOCUMENT AND THE SOFTWARE DESCRIBED IN THIS DOCUMENT ARE FURNISHED UNDER AND ARE SUBJECT TO THE TERMS OF A LICENSE AGREEMENT OR A NON-DISCLOSURE AGREEMENT. EXCEPT AS EXPRESSLY SET FORTH IN SUCH LICENSE AGREEMENT OR NON-DISCLOSURE AGREEMENT, NETIQ CORPORATION PROVIDES THIS DOCUMENT AND THE SOFTWARE DESCRIBED IN THIS DOCUMENT "AS IS" WITHOUT WARRANTY OF ANY KIND, EITHER EXPRESS OR IMPLIED, INCLUDING, BUT NOT LIMITED TO, THE IMPLIED WARRANTIES OF MERCHANTABILITY OR FITNESS FOR A PARTICULAR PURPOSE. SOME STATES DO NOT ALLOW DISCLAIMERS OF EXPRESS OR IMPLIED WARRANTIES IN CERTAIN TRANSACTIONS; THEREFORE, THIS STATEMENT MAY NOT APPLY TO YOU.

For purposes of clarity, any module, adapter or other similar material ("Module") is licensed under the terms and conditions of the End User License Agreement for the applicable version of the NetIQ product or software to which it relates or interoperates with, and by accessing, copying or using a Module you agree to be bound by such terms. If you do not agree to the terms of the End User License Agreement you are not authorized to use, access or copy a Module and you must destroy all copies of the Module and contact NetIQ for further instructions.

893 Windows Vista Enhanced Cryptographic Provider (RSAENH)

894 Windows Vista Enhanced DSS and Diffie-Hellman Cryptographic Provider (DSSENH)

989 Windows XP Enhanced Cryptographic Provider (RSAENH)

990 Windows XP Enhanced DSS and Diffie-Hellman Cryptographic Provider (DSSENH)

997 Microsoft Windows XP

1000 Microsoft Windows Vista Kernel Mode Security Support Provider Interface (ksecdd.sys)

1001 Microsoft Windows Vista Cryptographic Primitives Library (bcrypt.dll)

1002 Windows Vista Enhanced Cryptographic Provider (RSAENH)

1003 Windows Vista Enhanced DSS and Diffie-Hellman Cryptographic Provider (DSSENH)

1006 Windows Server 2008 Code Integrity (ci.dll)

1007 Microsoft Windows Server 2008 Kernel Mode Security Support Provider Interface (ksecdd.sys)

1008 Microsoft Windows Server 2008

1009 Windows Server 2008 Enhanced DSS and Diffie-Hellman Cryptographic Provider (DSSENH)

1010 Windows Server 2008 Enhanced Cryptographic Provider

1012 Windows Server 2003 Enhanced Cryptographic Provider (RSAENH)

This document and the software described in this document may not be lent, sold, or given away without the prior written permission of NetIQ Corporation, except as otherwise permitted by law. Except as expressly set forth in such license agreement or non-disclosure agreement, no part of this document or the software described in this document may be reproduced, stored in a retrieval system, or transmitted in any form or by any means, electronic, mechanical, or otherwise, without the prior written consent of NetIQ Corporation. Some companies, names, and data in this document are used for illustration purposes and may not represent real companies, individuals, or data.

This document could include technical inaccuracies or typographical errors. Changes are periodically made to the information herein. These changes may be incorporated in new editions of this document. NetIQ Corporation may make improvements in or changes to the software described in this document at any time.

U.S. Government Restricted Rights: If the software and documentation are being acquired by or on behalf of the U.S. Government or by a U.S. Government prime contractor or subcontractor (at any tier), in accordance with 48 C.F.R. 227.7202-4 (for Department of Defense (DOD) acquisitions) and 48 C.F.R. 2.101 and 12.212 (for non-DOD acquisitions), the government's rights in the software and documentation, including its rights to use, modify, reproduce, release, perform, display or disclose the software or documentation, will be subject in all respects to the commercial license rights and restrictions provided in the license agreement.

#### © 2014 NetIQ Corporation. All Rights Reserved.

For information about NetIQ trademarks, see http://www.netiq.com/company/legal/ (http://www.netiq.com/company/legal/).